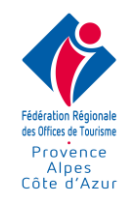

# **PROGRAMME EXCEL – E-LEARNING**

## **Public concerné :**

Tout collaborateur d'Office du Tourisme désirant utiliser efficacement le logiciel tableur Excel.

# **Prérequis :**

Savoir naviguer dans un site, savoir télécharger un fichier sur son poste de travail et retrouver le fichier enregistré.

## **Méthode de positionnement :**

Une évaluation des acquis est réalisée en début de formation sur la plateforme.

**Objectif :** Utiliser efficacement le logiciel tableur Excel

# **Durée estimée :**

30 heures, utilisation de la plateforme illimitée durant 3 mois.

# **Modalité de l'organisation de la formation :**

Lieu de formation : la formation est réalisée en ligne sur une plateforme

# **Conditions de réalisation :**

La formation est réalisée en deux étapes :

## ➔ **« Ma formation personnalisée » permet d'avoir une connaissance académique du logiciel. Cette étape est organisée en 4 niveaux : Initiation, Intermédiaire, Avancé et Expert**

Une évaluation des acquis est réalisée en début de chaque niveau, ensuite on suit le cours et une évaluation des acquis en fin de niveau vient valider les acquis. Il faut avoir un minimum 80% de bonne réponse pour passer au niveau supérieur.

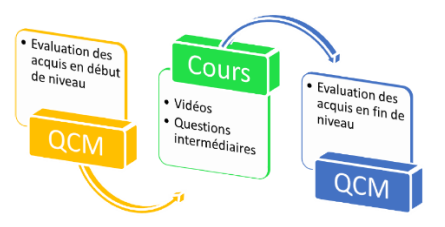

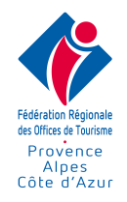

# ❖ Compétence du niveau Initiation : 27 compétences

- Situer le ruban et la barre d'outils d'accès rapide
- Ergonomie générale du tableur
- Enregistrer et ouvrir un classeur
- Choisir la mise en page et imprimer un classeur
- Saisir, modifier et effacer une cellule
- Sélectionner dans un tableau
- Formater les cellules
- Définir l'alignement dans les cellules
- Appliquer un retrait au contenu de la cellule
- Appliquer des bordures aux cellules
- Appliquer des couleurs au fond des cellules
- Formater les nombres et dates
- Définir les largeurs de colonnes et hauteurs des lignes
- Insérer et supprimer des lignes, colonnes, cellules
- Reproduire la mise en forme
- Mettre en page le tableau
- Insérer et gérer les feuilles du classeur
- Copier-coller dans Excel
- Trier un tableau sur un critère simple
- Enregistrer au format pdf
- Effectuer un calcul arithmétique et recopier la formule
- Calculer une somme et recopier la formule
- Comprendre les types de graphique
- Faire la différence entre une courbe, secteur, un diagramme en barre et en anneaux
- Créer un graphique
- Utiliser le correcteur orthographique
- Utiliser la présentation automatique

## ❖ Compétence du niveau Intermédiaire : 30 compétences

- Connaitre les raccourcis clavier pour se déplacer
- Connaitre les grands raccourcis clavier
- Appliquer une mise en forme simple
- Appliquer une mise en forme avec icônes
- Gérer un gros tableau à l'écran
- Gérer un gros tableau à l'imprimante
- Fractionner la fenêtre
- Gestion des sauts de page
- Entête et pied de page
- Trier sur plusieurs niveaux
- Filtrer des lignes dans un tableau
- Créer un groupe de travail
- Copier coller avec liaison
- Utiliser les styles et les modèles de classeur
- Effectuer une SOMME en discontinu
- Calculer une movenne, le maximum ou le minimum
- Gérer les références des cellules (\$)

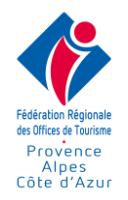

- Calculer une évolution en pourcentage
- Utiliser les fonctions NB et NBVAL
- Insérer la date et l'heure système
- Fonction NB.SI sans recopie
- Fonction NB.SI avec recopie
- Fonction SOMME.SI
- Comprendre les messages d'erreur
- Utiliser les outils d'analyse d'un tableau
- Insérer et gérer une image
- Insérer et gérer des formes
- Insérer et gérer un SmartArt
- Personnaliser un graphique
- Personnaliser l'interface du logiciel

#### ❖ Compétence du niveau Avancé : 27 compétences

- Créer un format numérique personnalisé
- Nommer des cellules
- Nommer des colonnes
- Enregistrer un modèle de classeur
- Reconnaitre le format d'un fichier
- Protéger un classeur avec un mot de passe
- Protéger les cellules d'une feuille de calcul
- Créer des listes de choix simples
- Créer des listes de choix élaborées
- Créer un tableau croisé dynamique
- Personnaliser un tableau croisé dynamique
- Regrouper dans un tableau croisé dynamique
- Dépouiller une enquête par tableau croisé dynamique
- Consolider des données
- Fonction conditionnelle SI simple avec texte
- Fonction conditionnelle SI simple avec calcul
- Fonction conditionnelle SI imbriqué
- Fonction conditionnelle SI ET
- Fonction conditionnelle SI-OU
- Fonction DATE, JOUR, MOIS, ANNEE
- Fonction RECHERCHEV Correspondance exacte
- Fonction RECHERCHEV Correspondance approximative
- Fonction RECHERCHEH
- Fonction SOUS.TOTAL
- Format des heures
- Fonction ARRONDI
- Fonction financière VPM
- Insérer et gérer un SmartArt
- Personnaliser un graphique
- Personnaliser l'interface du logiciel

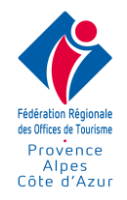

## ❖ Compétence du niveau Expert : 27 compétences

- Créer des séries (incrémentées, chronologiques)
- Créer des séries par le menu et des séries personnalisées
- Utiliser les filtres avancés
- Travailler sur plusieurs classeurs dans les tableaux croisés dynamiques
- Mettre à jour des connexions entre deux classeurs
- Fonction CONCATENER simple
- Fonction CONCATENER élaborée
- Fonction RANG
- Fonction SOMMEPROD
- Fonctions NB.SI.ENS, SOMME.SI.ENS, MOYENNE.SI.ENS
- Fonctions BDNBVAL, BDSOMME
- Fonction DATEDIF
- Fonction NB.JOURS.OUVRES
- Fonctions de texte (GAUCHE, DROITE, STXT, EXACT)
- Fonctions d'information (ESVIDE, ESTEXTE)
- Fonction INDEX
- Fonction DECALER
- Fonction EQUIV
- Fonction ALEA
- Fonctions REMPLACER, REMPLACERB
- Menu DONNEES SOUS-TOTAUX
- Supprimer des doublons
- Gestionnaire de scénarios
- Grouper, dissocier, mode plan
- Analyse des données Valeur cible
- Fonctionnalité SOLVEUR
- Tableaux croisés dynamiques, les segments
- Fonction JOINDRE.TEXTE
- Fonction SI.CONDITIONS
- Fonction SI.MULTIPLE

# ➔ **« Mes cas pratiques » est une série de 170 exercices complets pour se mettre en situation sur des besoins réels d'entreprise.**

Les exercices sont constitués du sujet, de téléchargement de documents permettant de réaliser l'exercice, de fiches d'aide et de vidéos associées. Une fois l'exercice réalisé, le stagiaire est amené à répondre à une évaluation basée sur des QCM en rapport direct avec l'exercice réalisé.

# **Assistance et Modalités pédagogiques :**

## ❖ **Situations pédagogiques :**

- Test via des QCM initiaux et finaux pour chaque niveau
- Suivi des vidéos disponibles sur la plateforme
- Lecture des différents supports disponibles : support de formation, fiches de révisions

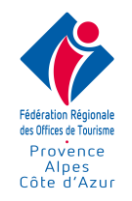

❖ **Assistance stagiaire :** Olivier Virault sera le référent sur des questions techniques liés à la plateforme, Marie Virault sera le contact pour la partie administrative.

**Mail : [contact@media-med.fr](mailto:contact@media-med.fr) Tél : 09 54 05 52 44**

Réponse sous 24 heures maximum jours ouvrés.

## ❖ **Support pédagogique :**

- 1 support de cours est disponible en téléchargement sur la plateforme
- 9 grandes thèmes disponibles en vidéo : tableau simple, mise en page, mise en forme, graphique, fonction, divers Excel, consolidation, tableau croisé, macro et VBA
- 9 grandes thèmes disponibles sous forme d'exercice : tableau simple, mise en page, mise en forme, graphique, fonction, divers Excel, consolidation, tableau croisé, macro et VBA

# **Modalités de suivi et d'évaluation :**

→ Mise à disposition d'un rapport de connexion, résumant également les résultats des QCM initiaux et finaux.

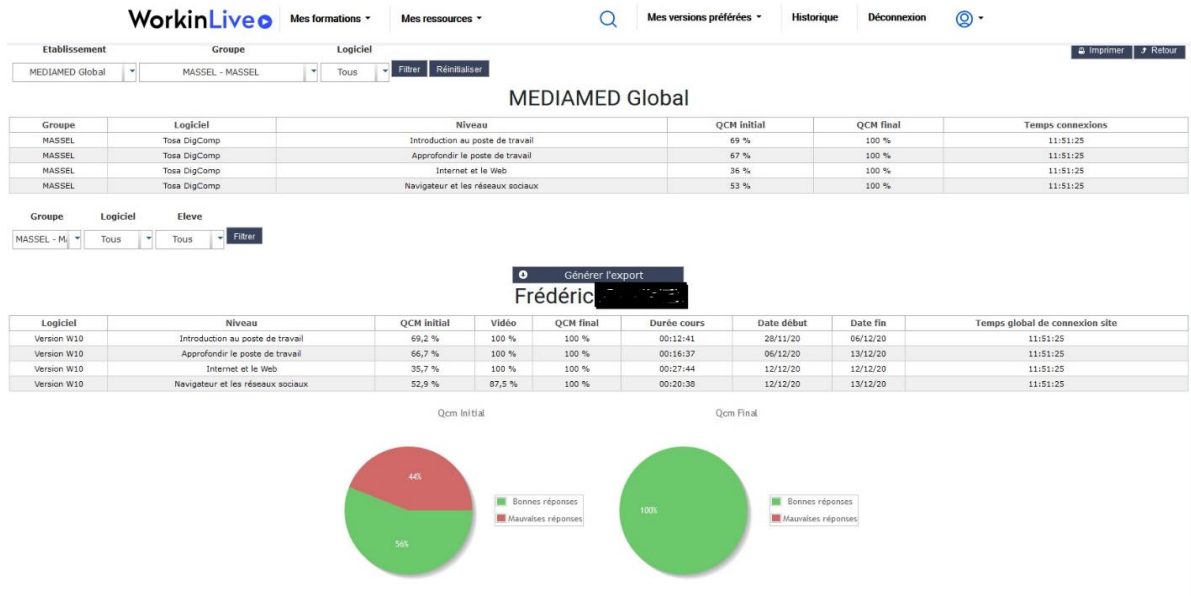

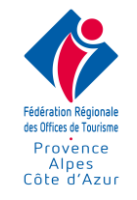

### ➔ Un résumé des exercices réalisés par le stagiaire :

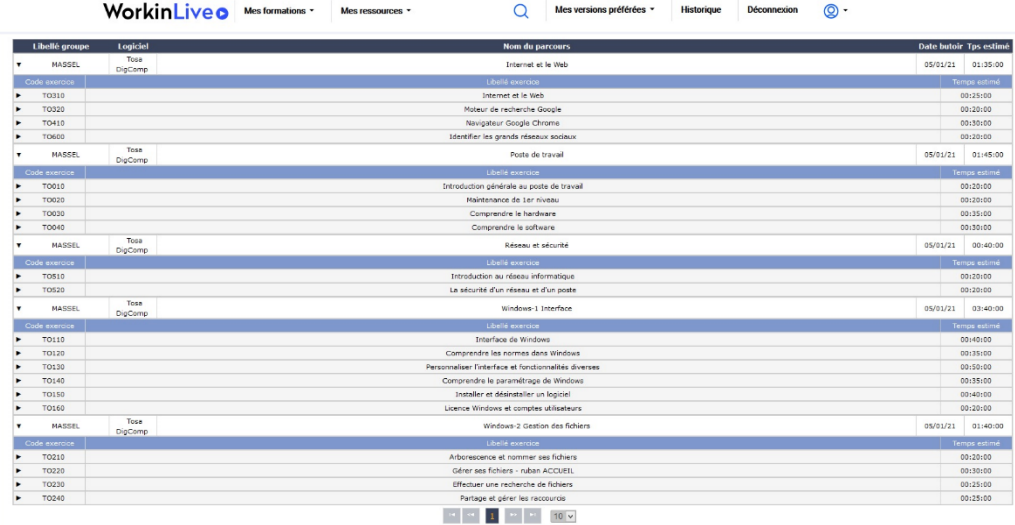

➔ Dans le cas du passage de la certification TOSA, le détail du résultat sera communiqué.

## **Programme détaillé :**

Niveaux = D : Débutant / I : Intermédiaire / A : Avancé / E : Expert

#### **1- Interface générale du tableur**

- Présenter l'ergonomie générale du tableur D
- Comprendre les éléments clés du ruban et la barre d'outils d'accès rapide D
- Les zones clés de l'écran (barre de défilement, barre d'état, menu contextuel) D
- Annuler et rétablir la dernière action D
- Enregistrer / Ouvrir un classeur D
- Exploiter les raccourcis clavier I
- Personnaliser l'interface et les options Excel I
- Créer un espace et partager un classeur dans le Cloud I
- Créer un lien de partage pour le Cloud I
- Partager un classeur par mail I
- Protéger un mot de passe et restreindre l'accès I

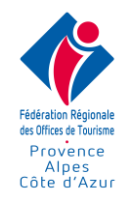

#### **2- Découverte d'un classeur**

- Saisir, modifier et effacer des données D
- Sélectionner (lignes, colonnes, cellules) D
- Utiliser les opérateurs courants (+ \* /) D
- Intégrer la fonction Somme D
- Recopier des formules D
- Définir la mise en page et imprimer un classeur D
- Gérer les feuilles dans un classeur D
- Enregistrer un classeur au format pdf D
- Utiliser le correcteur orthographe et paramétrer des suggestions D

#### **3- Mise en forme**

- Mettre en forme des cellules et les nombres D
- Définir l'alignement dans les cellules et la fusion D
- Appliquer un retrait au contenu de la cellule D
- Appliquer des bordures et couleurs aux cellules D
- Définir la largeur et la hauteur des cellules D
- Insérer et supprimer des lignes, colonnes et cellules D
- Reproduire la mise en forme D
- Utiliser la présentation automatique D
- Mettre en page un tableau D
- Entêtes et pied de page simples D
- Utiliser les styles et modèles de classeur I
- Gestion des gros documents à l'écran et à l'imprimante / Fractionner I
- Appliquer des mises en forme conditionnelles (couleur et icônes) I
- Insérer et gérer les sauts de page I
- Personnaliser le format des nombres et dates A
- Définir une mise en forme conditionnelle basée sur une formule A

#### **4- Insérer des formes et graphiques**

- Comprendre les types de graphique D
- Connaitre la différence entre courbe, secteur, barre, anneaux D

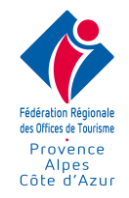

- Créer un graphique simple / SECTEUR D
- Insérer une image D
- Créer et personnaliser différents types de graphique D, I, A
- Dessiner des formes automatiques dans son tableau I
- Insérer un SmartArt I
- Insérer une icône et un modèle 3D (version 2016) I
- Ecrire et dessiner (version 2016) I

## **5- Exploiter des données**

- Utiliser les différentes méthodes de copier coller des cellules dans Excel D
- Utiliser les différentes méthodes de copier coller des cellules dans Word et PowerPoint D
- Trier les données D, I
- Créer un groupe de travail I
- Filtrer un tableau / Utiliser le filtre avancé I, E
- Comprendre les formats de fichiers A
- Utiliser et déployer des modèles de classeur A
- Protéger les cellules dans un tableau A
- Protéger le classeur avec un mot de passe A
- Enregistrer un scénario, définir des plans E
- Supprimer les doublons E
- Définir les listes déroulantes pour mettre à jour les cellules A
- Gérer les connexions entre plusieurs classeurs E

## **6- Approfondir la feuille de calcul**

- Effectuer une somme en discontinu I
- Effectuer des calculs statistiques courantes (MOYENNE, MAX, MIN) I
- Gérer les références relatives et absolues (\$) I
- Calculer une évolution et une répartition en pourcentage I
- Utiliser des fonctions pour dénombrer (NB, NBVAL) I
- Intégrer la date et l'heure système (AUJOURDHUI, MAINTENANT) I
- Effectuer un décompte avec critère (NB.SI) I
- Effectuer une somme avec un critère (SOMME.SI) I

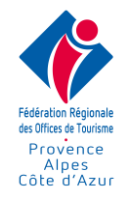

- Comprendre les différents messages d'erreur I
- Afficher les formules, repérer les dépendants, choisir le mode de calcul, référence circulaire A
- Inclure des sous-totaux dans son tableau A
- Nommer les cellules et exploiter le nom dans les formules de calcul A
- Incrémenter des séries linéaires, géométriques, chronologiques E

## **7- Des fonctions conditionnelles**

- Fonctions conditionnelles SI, ET, OU A
- Fonctions conditionnelles avec recopie (NB.SI, SOMME.SI) A
- Fonctions MOYENNE.SI, NB.SI.ENS, SOMME.SI.ENS, MOYENNE.SI.ENS A, E

 • Les fonctions conditionnelles spécifiques à la version 2016 (SI.CONDITIONS, SI.MULTIPLE, MAX.SI.ENS, MIN.SI.ENS) E

#### **8- Des fonctions de gestion**

- Consolider les données de plusieurs tableaux A
- Comprendre la méthode de saisie dans Excel d'une fonction financière A
- Exploiter les fonctions prédéfinies proposées dans Excel (VPM, NPM, TAUX, INTPER, AMORLIN) A
- Comprendre les particularités de la saisie d'une fonction matricielle (TENDANCE) A
- Comprendre la saisie manuelle d'une fonction mathématique A

#### **9- Des fonctions de gestion de données**

- Exploiter la fonction SOUS.TOTAL et les filtres A, E
- Utiliser la fonction SOMMEPROD E

 • Exploiter les fonctions d'arrondis (ARRONDI, ARRONDI.INF, PLANCHER, PLAFOND, TRONQUE, ENT, PAIR, IMPAIR)A

- Comprendre les différentes méthodes de concaténation E
- Comprendre les fonctions de recherche (RECHERCHEV, RECHERCHEH) A
- Comprendre les fonctions de recherche (INDEX, EQUIV, DECALER) E
- Mettre en place des calculs associés à une zone de critères (BDNBVAL, BDSOMME) E
- Effectuer des calculs sur des dates (MOIS, ANNEE, DATE, DATEDIF, NB.JOURS.OUVRES) A, E
- Convertir une heure en format décimal et vice versa A
- Exploiter la fonction RANG E

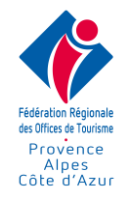

- Comprendre les filtres et la fonction SOUS.TOTAL A
- Fonctions de texte (GAUCHE, DROITE, STXT, EXACT…) E
- Fonctions d'information (ESTNA, ESTNUM, ESTVIDE) E
- Fonction ALEA E
- Fonctions REMPLACER, REMPLACERB E

#### **10- Analyse des données**

- Principe et objectif d'un tableau croisé dynamique A
- Personnaliser le tableau croisé A
- Appliquer des regroupements sur des critères A
- Afficher les données en % A
- Utiliser les segments A
- Tableaux croisés dynamiques sur plusieurs tables E
- Tableaux croisés dynamiques sur plusieurs classeur E
- Exprimer les données du tableau croisé sous forme graphiques A
- Exploiter les tables de données A
- Définir une valeur cible E
- Comprendre la fonction solveur E

**Coût pédagogique :**

**588 euros NET / stagiaire / 30H00**